## **Metadata**

Application data (metadata) can be assigned to each graphic object and to each column of the Browser displayer in the System D2000 application. This metadata is used as a storage room for data. The records are stored in key/value format whereby key and value are in the form of text. The value assigned to a key can be gained by calling the function [%HI\\_GetMetadata](https://doc.ipesoft.com/display/D2DOCV21EN/HI_GetMetadata) and [%HI\\_GetColumnMetadata.](https://doc.ipesoft.com/display/D2DOCV21EN/HI_GetColumnMetadata)

If the object contains some metadata, the name of the first record will be displayed on the button. Multiple records are indicated by ",...".

Metadata can be set in **Connect object** palette, **Script** tab.

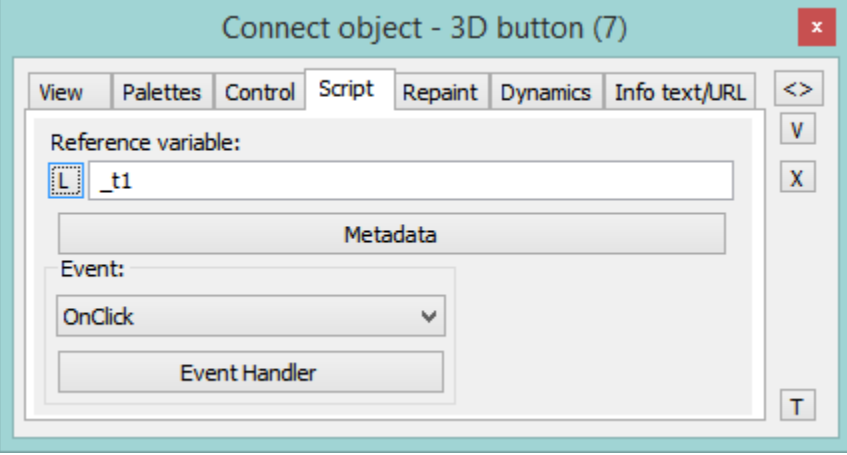

Configuration of metadata:

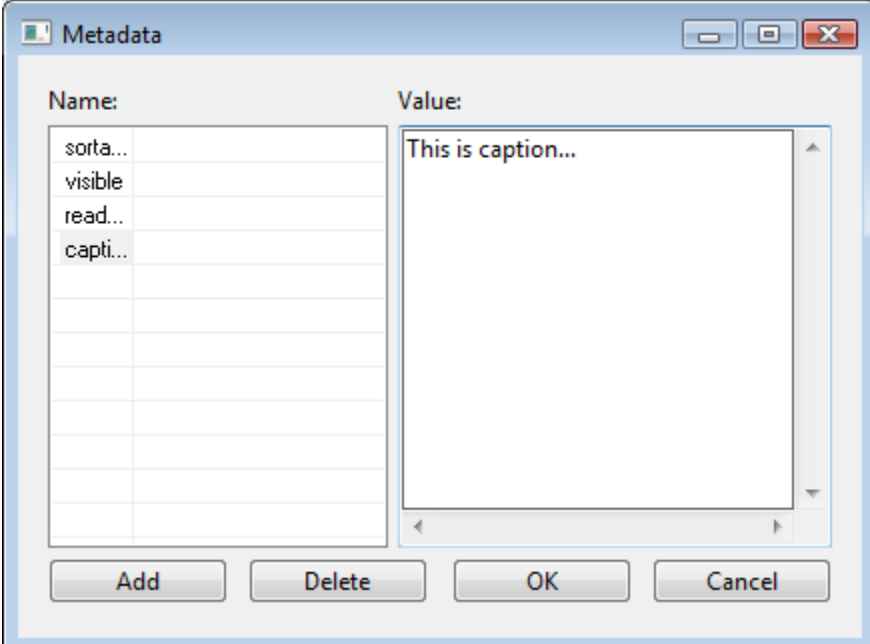

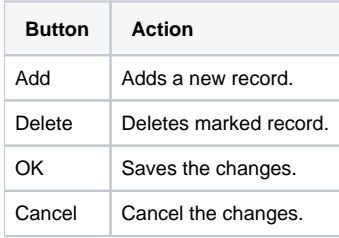

The key name can be changed by double clicking on key in the left part of dialog box. Record value can be changed by choosing the key in the left part of dialog box and setting the required value in the right part of dialog box.

⊙

## **Related pages:**

[GrEditor environment](https://doc.ipesoft.com/display/D2DOCV21EN/GrEditor+Environment) [GrEditor environment - palettes](https://doc.ipesoft.com/pages/viewpage.action?pageId=42717074) [Browser displayer](https://doc.ipesoft.com/pages/viewpage.action?pageId=42717056)